#### Skriptbasiertes CAD mit OpenSCAD

#### für den 3D Druck

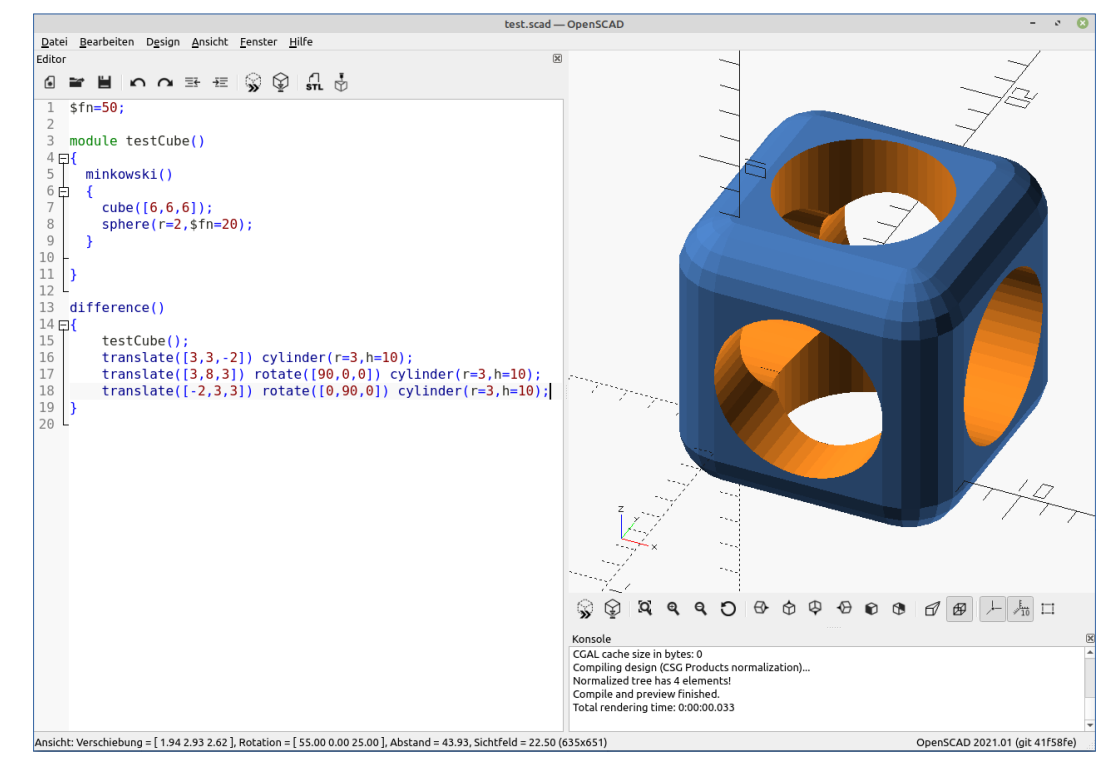

Ersteller: andimoto ( [www.github.com/andimoto](http://www.github.com/andimoto) ) - September 2023

Makerspace Esslingen 11

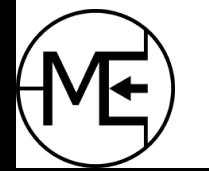

#### Bevor es los geht...

- OpenSCAD installiert?
- Basiskurs angeschaut?
- (optional) Lieblingseditor gestartet?

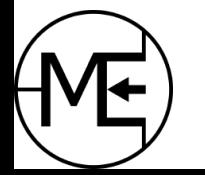

Aufbau der Syntax

- Objekte
	- 2D oder 3D Objekte
	- Objekte schließen immer mit ; ab
	- *Beispiele:*

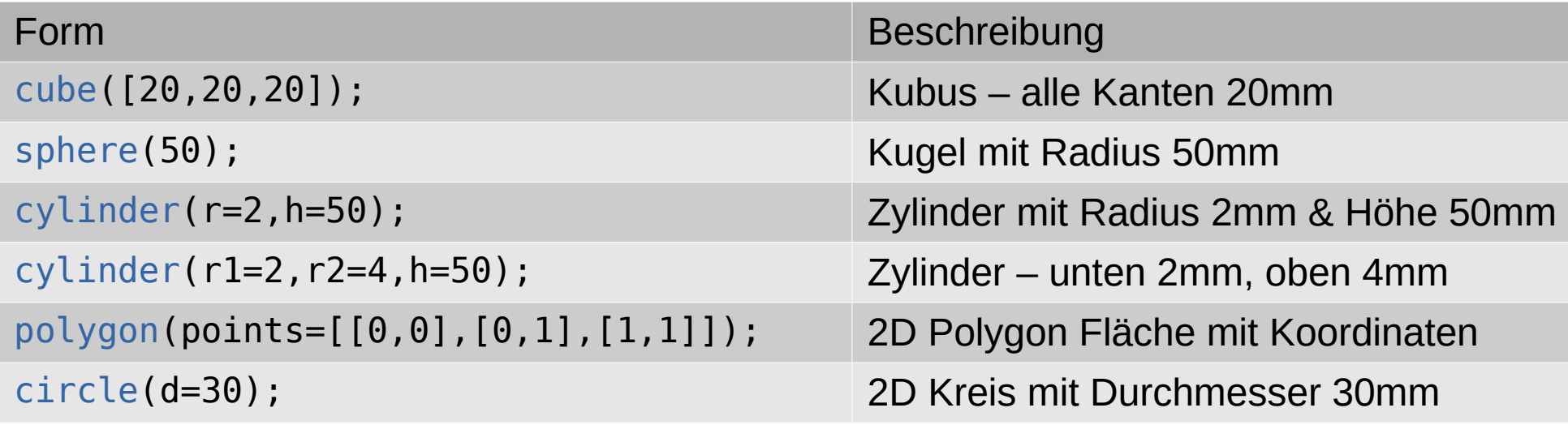

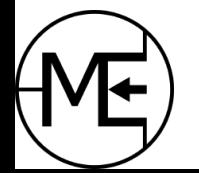

Aufbau der Syntax

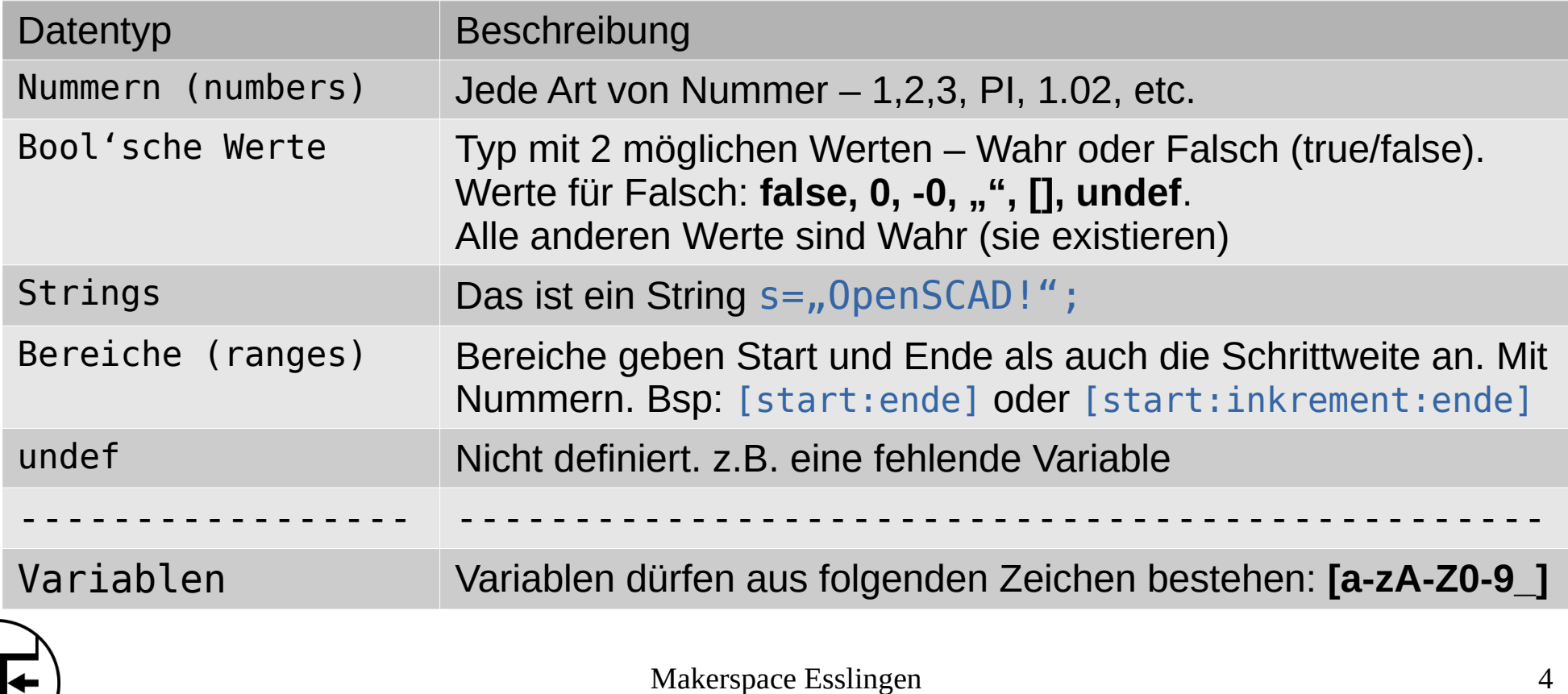

#### Aufbau der Syntax

- Transformationen (Operators)
	- Modifizieren Ort, Ausrichtung, Farbe, etc. eines oder mehrerer Objekte
	- Stehen immer vor einem Objekt (schließt NICHT mit ; ab)
	- Ist das "Adjektiv" des Objekts
	- Beispiele:

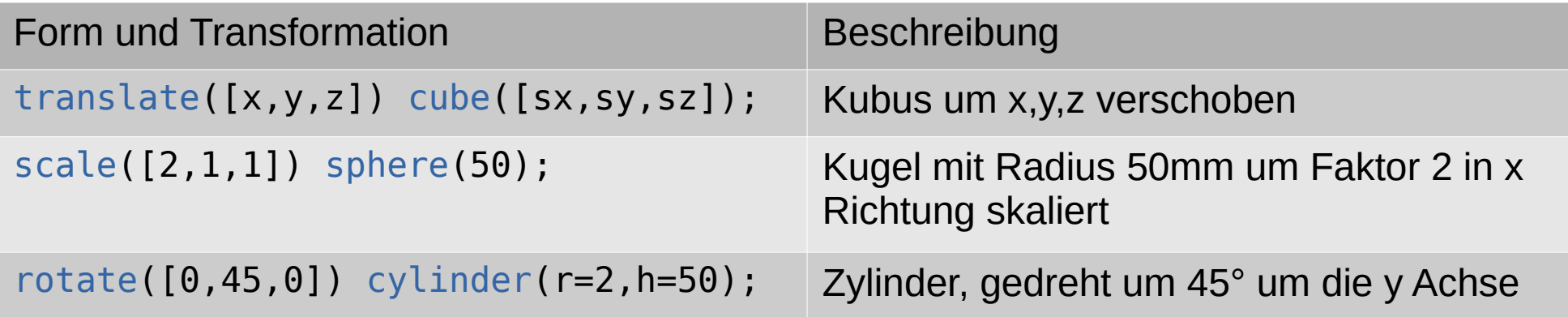

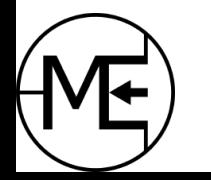

#### • Module **Aufbau der Syntax • Module**

- - module definiert ein Objekt
	- Abgeschlossene, wiederkehrende Objekte
	- analog zur Funktion/Methode in anderen Programmiersprachen
	- Kann mehrere Parameter (mit Standard Wert) haben
	- Bei Aufruf ohne Parameter werden die "default"-Werte verwendet
	- Syntax:

module teil001(parameter1="default Wert", p2=33) { cube(parameter1); translate([parameter1]) cylinder(r=parameter1,h=p2); }

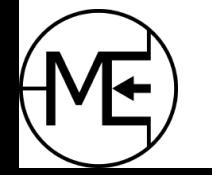

### Gut zu Wissen

- Die Variable **\$fn**
	- Bestimmt die Anzahl der Polygone die für das Modell verwendet werden
		- Bsp:  $$fn = 100;$
	- Je höher der Wert, desto detaillierter das Modell, desto länger benötigt das Rendern (oder auch die Vorschau)
	- Vorsichtig damit!! :)
- Debugging (Fehlersuche)
	- $\cdot$  # vor ein Objekt markiert dieses rot
	- % vor ein Objekt deaktiviert dieses und markiert es grau
	- ! vor ein Objekt um nur dieses Objekt anzuzeigen

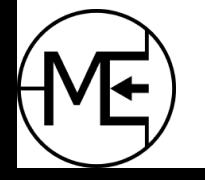

#### Transformationen

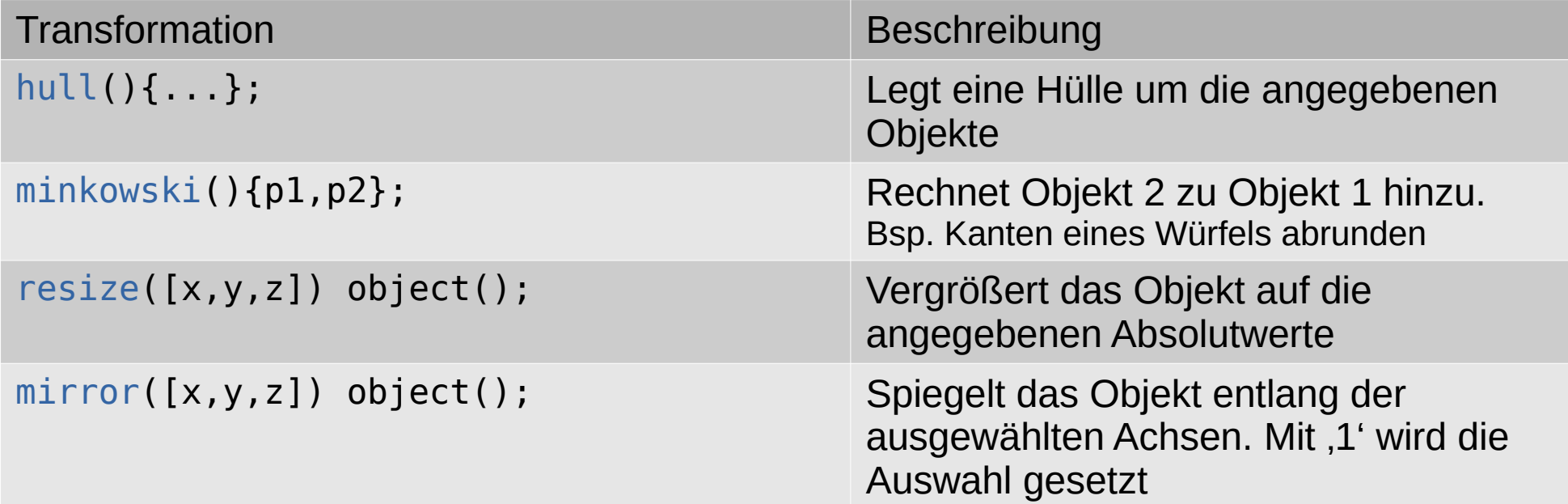

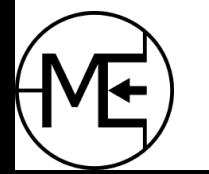

#### Weitere Funktionen

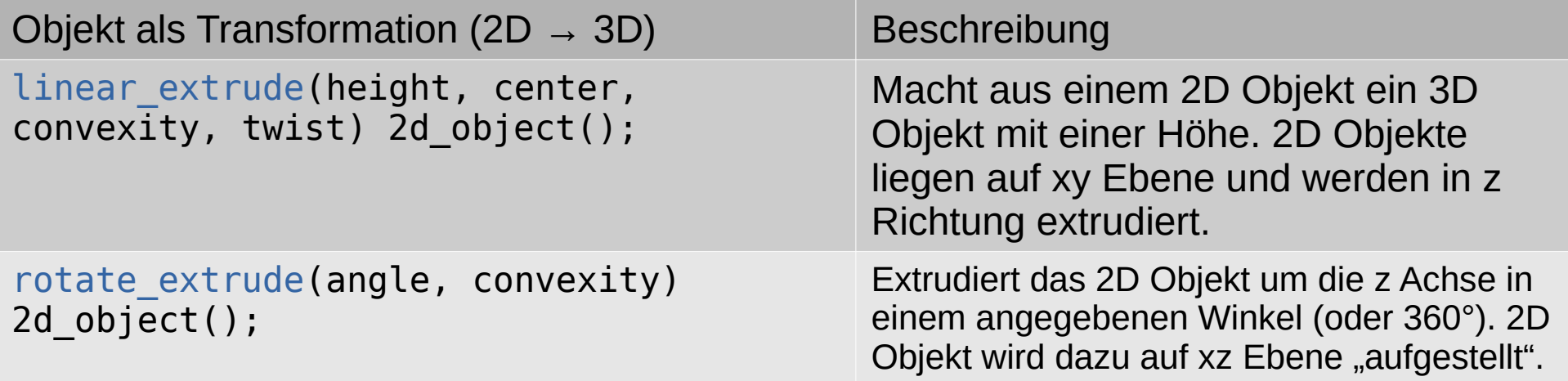

Anmerkung (nicht Teil dieses Workshops):

- Die Transformation "rotate extrude()" wird nicht weiter verwendet
- "convexity" dient nur zur korrekten Darstellung und hat keinen Einfluss auf das Modell
- "center" bestimmt die Lage auf der xy Ebene. Wert "false" legt Bbjekt **auf** die xy Ebene. Wert "true" legt xy Ebene mittig durch das Objekt

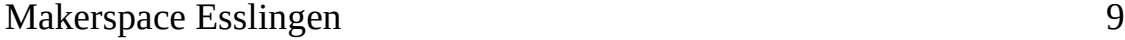

#### Bool'sche Operationen

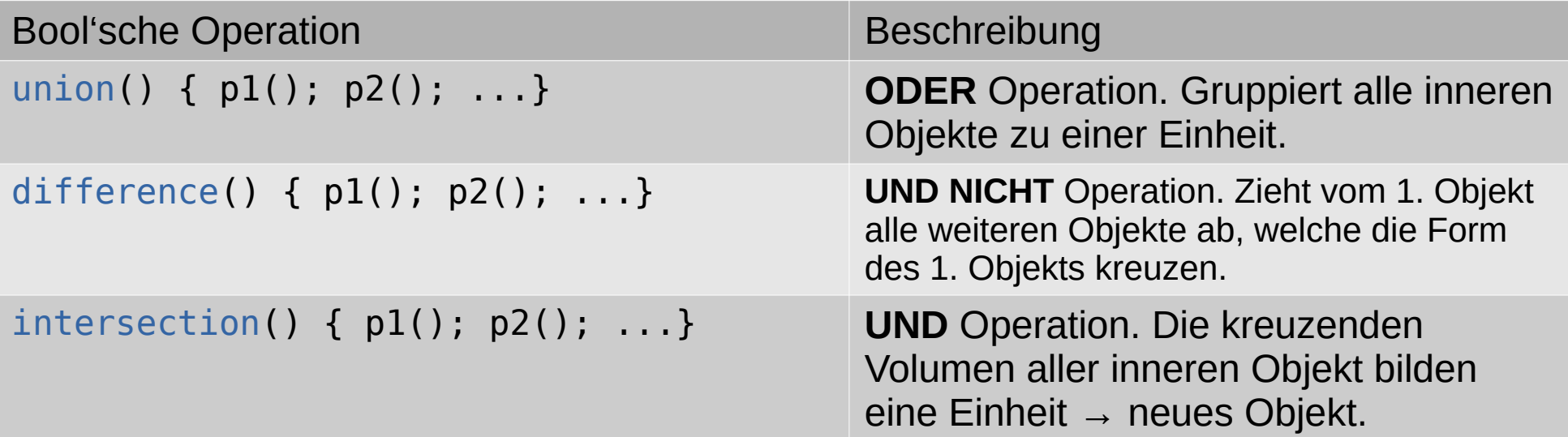

Anmerkung: Alle weiteren Transformationen und Operationen werden auf die gesamte Einheit angewendet. Jede bool'sche Operation bildet, anders gesagt, ein Objekt (welches aber nicht aufgerufen werden kann).

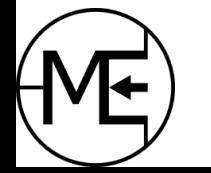

### Platzierung mit Listen und Schleifen

- Die Platzierung von mehreren Objekten kann kurz und elegant durch eine Liste erreicht werden
- In einer **for-Schleife** werden dann die einzelnen Objekte an ihre Position verschoben

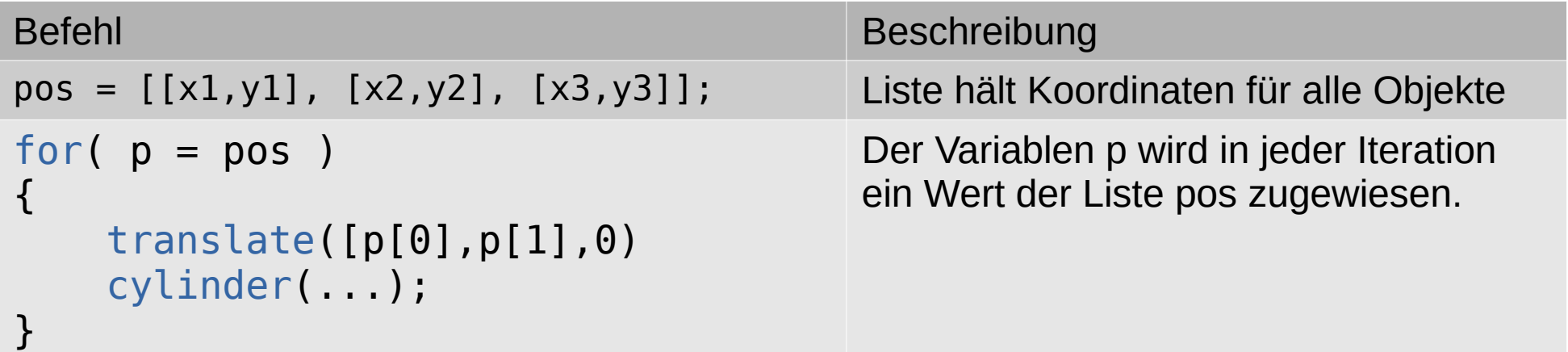

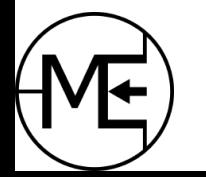

# Übung: Schleife und Liste

- es soll eine Liste mit 4 xy Koordinaten angelegt werden
	- Koordinaten sollen aus bestehenden Variablen "berechnet" werden
- es sollen 4 Schrauben (module screw()) entlang der oberen Fläche platziert werden
	- verwende dafür die Datei "makerspace-box-004-list-for.scad"

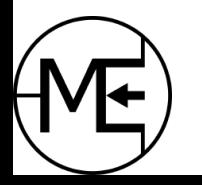

### Bedingungen

- Bedingungen erlauben eine selektive Platzierung oder Erstellung von Objekten
- Mit einer if oder if-else Bedingung können verschiedene Eigenschaften von Objekten selektiert werden
	- Achtung: Zuweisung von Variablen gilt nur für den Scope. Danach nimmt die Variable den ursprünglichen Wert an

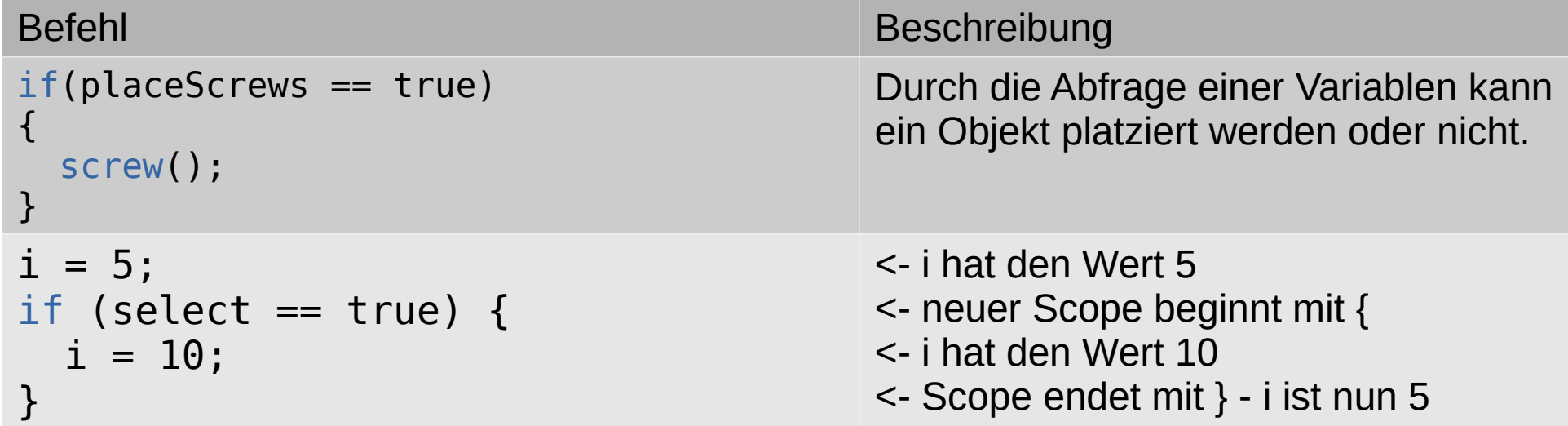

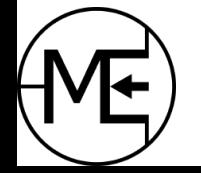

#### Bedingungen

- Da Zuweisungen nach dem Ende des Scopes verloren gehen, kann man keine Variable bedingt setzen und in einer nächsten Anweisung verwenden
	- Abhilfe schaffen temporäre Variablen oder Funktionen

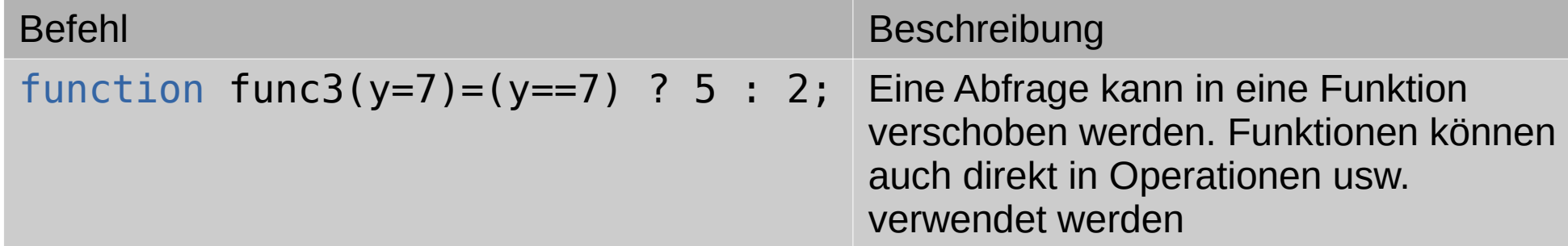

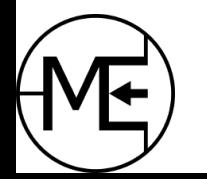

# Übung: Bedingungen

- Verschiedene Aufrufe von Modulen soll durch bool'sche Variablen und Bedingungen stattfinden
	- Im Customizer von OpenSCAD kann ein Objekt oder Modul ein- oder ausgeschaltet werden
	- Das Modul "assembly" und die "animations"-Module sollen per if-Abfrage auswählbar gemacht werden
- Durch die Abfrage einer bool'schen Variable sollen verschiedene Durchmesser von Schrauben oder Einsatzmuttern eingefügt werden
- Verwende die Datei 002-makerspace-box-006-if.scad und die Datei 002-makerspace-box-006 func.scad für diese Aufgabe

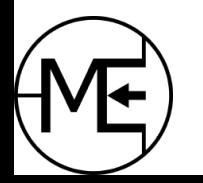

### Import von SVG oder STL

- Es können SVG Dateien (Vektorgrafik) importiert werden
	- Diese liegen dann als 2D Fläche vor und müssen extrudiert werden
- STL Dateien (gerenderte 3D Modelle) können importiert und bearbeitet werden
	- Importierte 3D Modelle können dann verändert werden

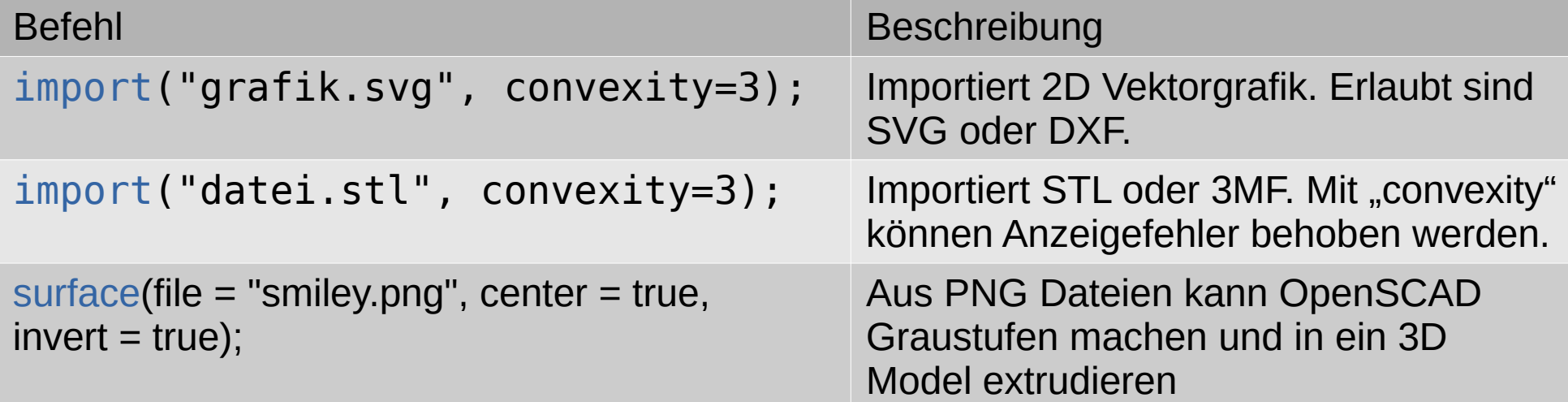

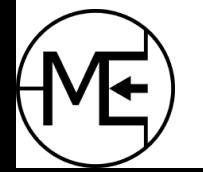

#### Das wars!!

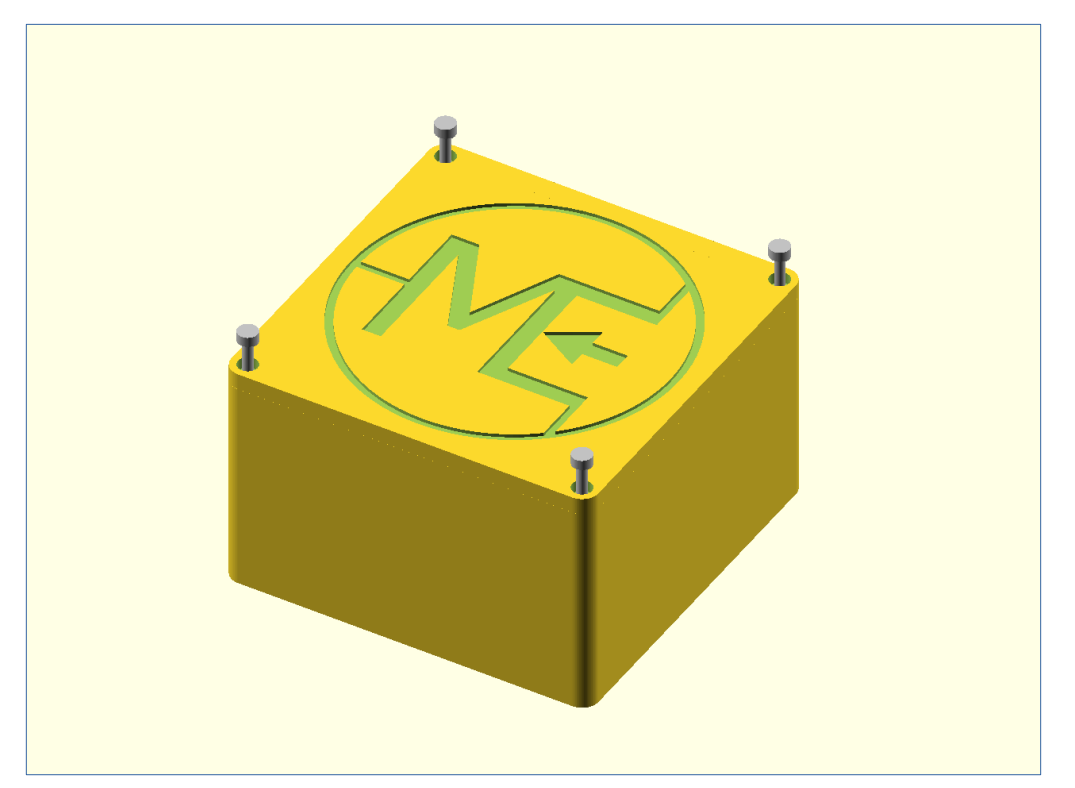

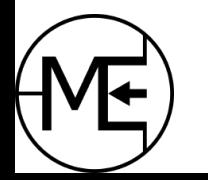

Makerspace Esslingen 17